# **Proses Instalasi**

#### **Instalasi Java**

Download Java pada link dibawah ini :

<https://bitbucket.org/khannedy/rezto/downloads/jre-6u20-windows-i586.exe>

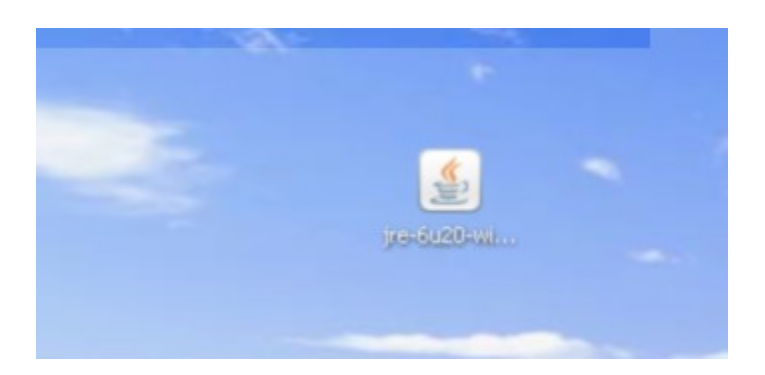

and all property of the property of the condition of the first situation of the first service property

Setelah itu dobel klik file yang telah di download, dan lakukan proses instalasi.

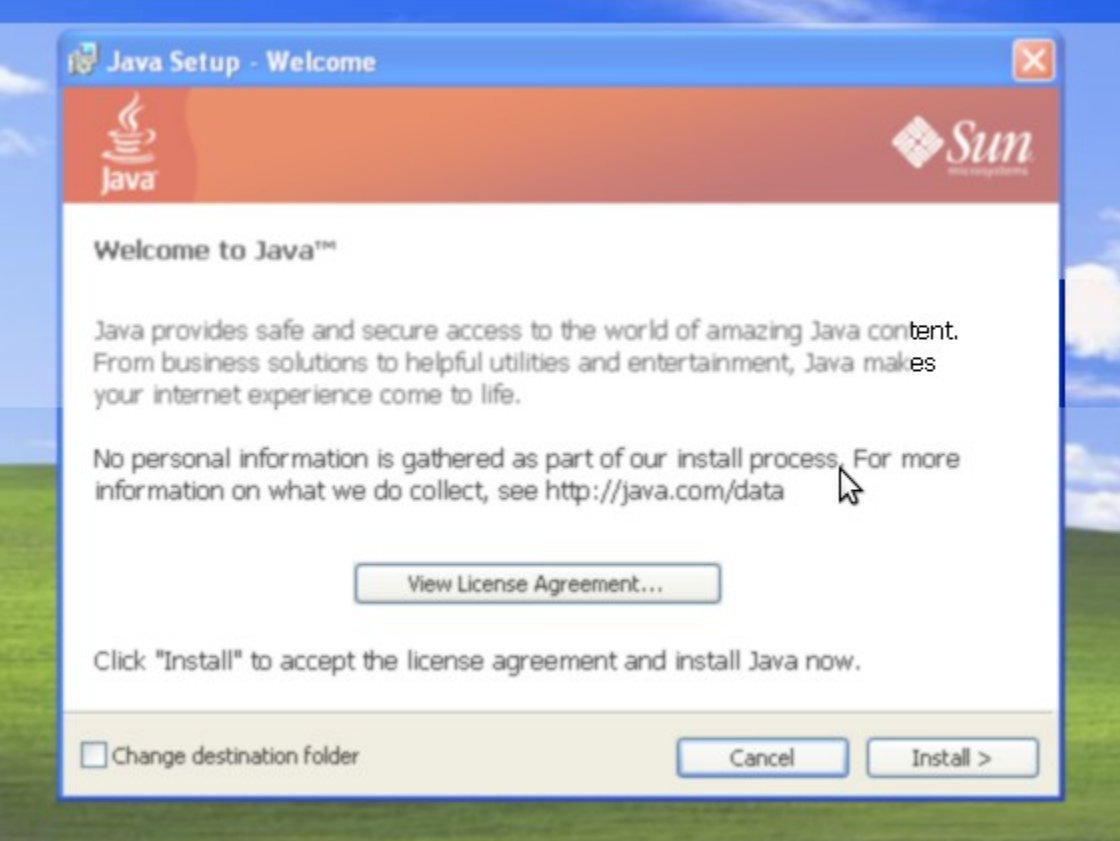

Klik tombol Install, dan tunggu sampai proses instalasi selesai.

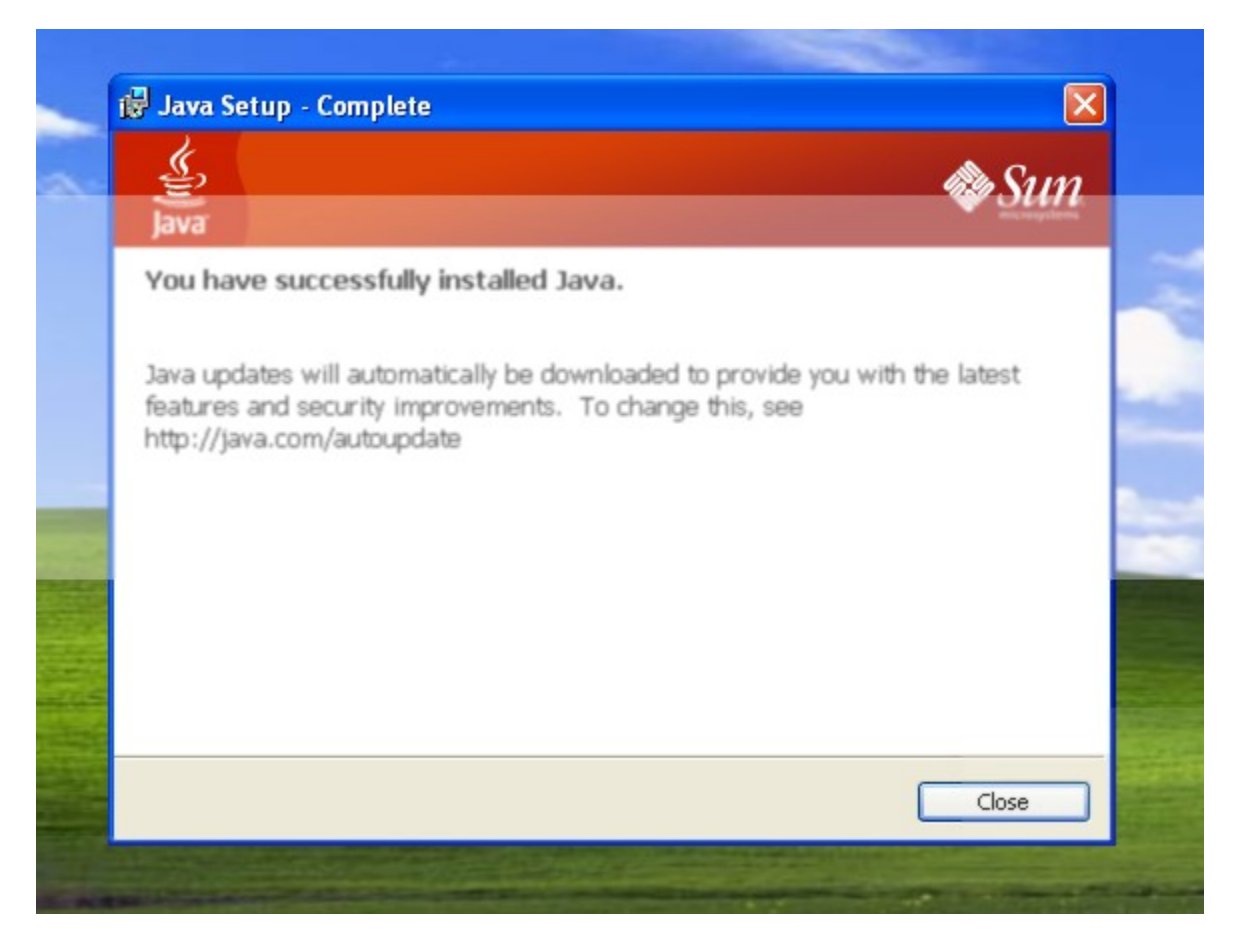

# **Instalasi Database MySQL**

Download Wamp pada link dibawah ini :

<https://bitbucket.org/khannedy/rezto/downloads/WampServer2.0i.exe>

Dobel klik file wamp yang telah di download untuk melakukan proses instalasi :

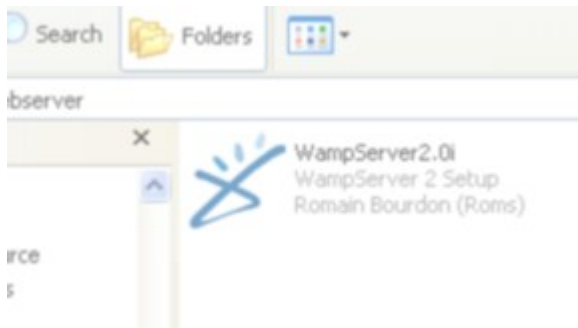

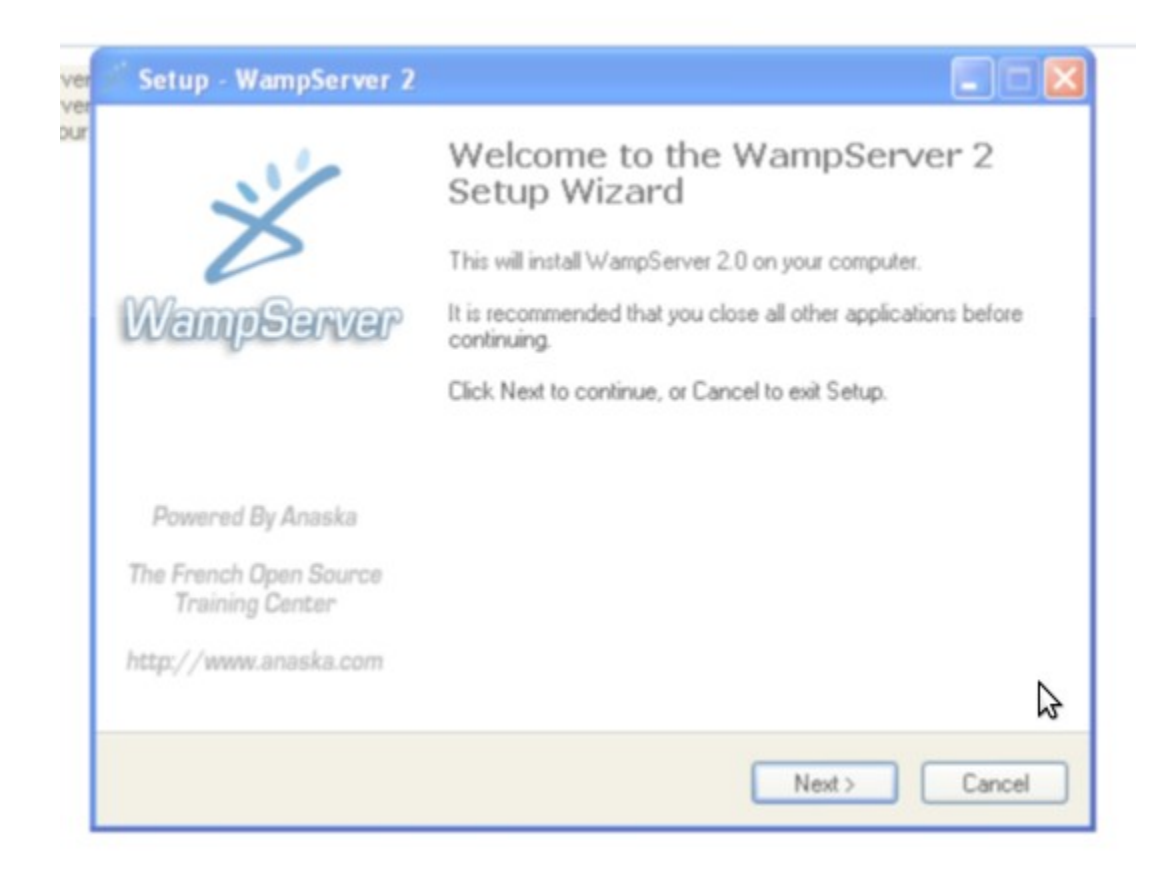

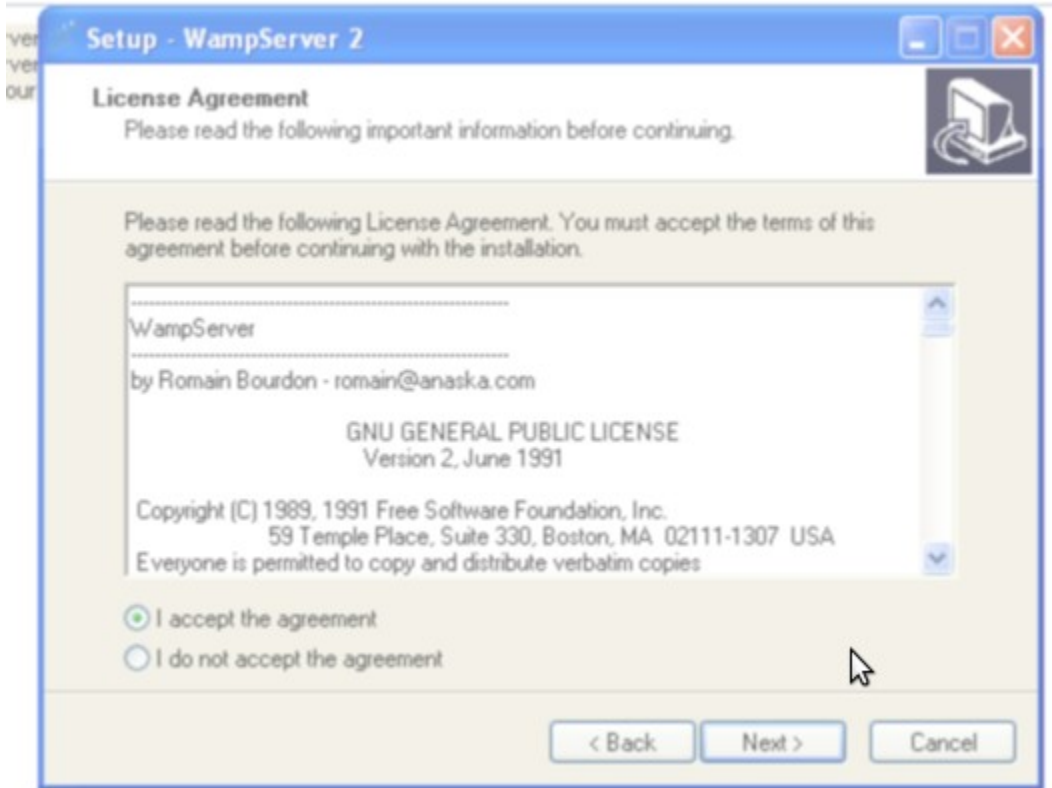

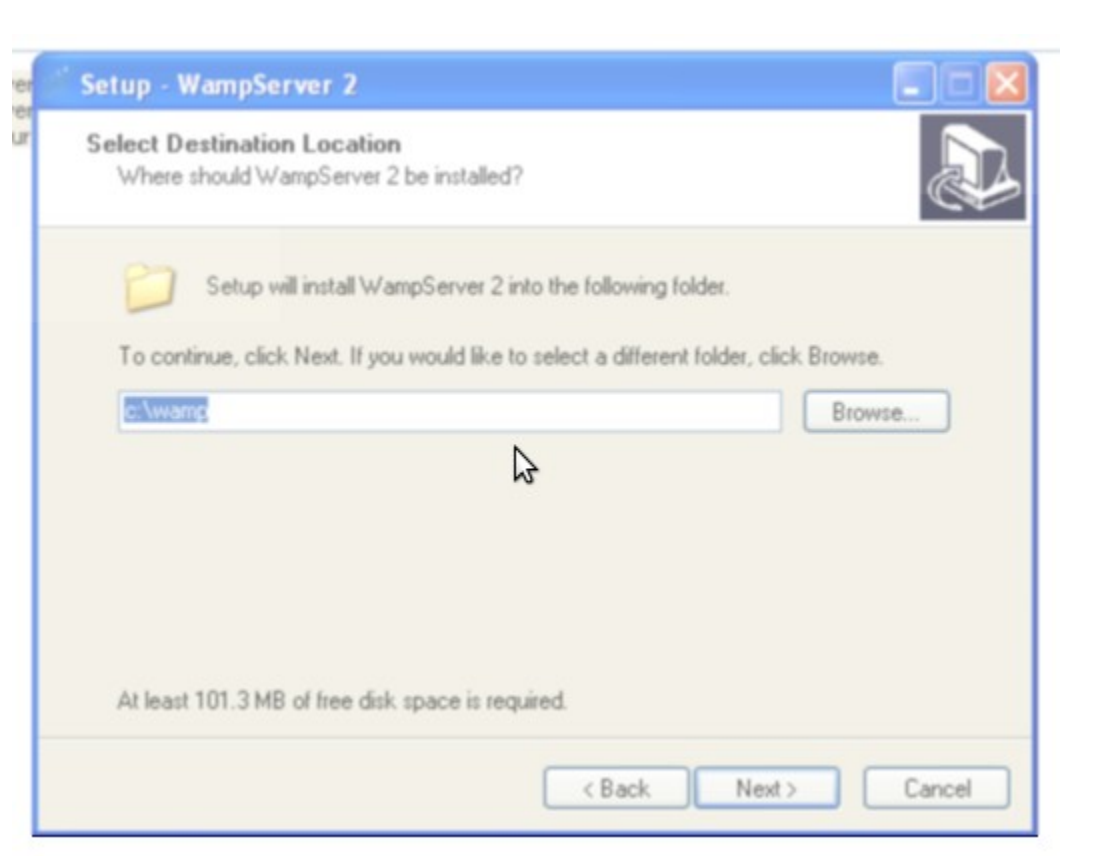

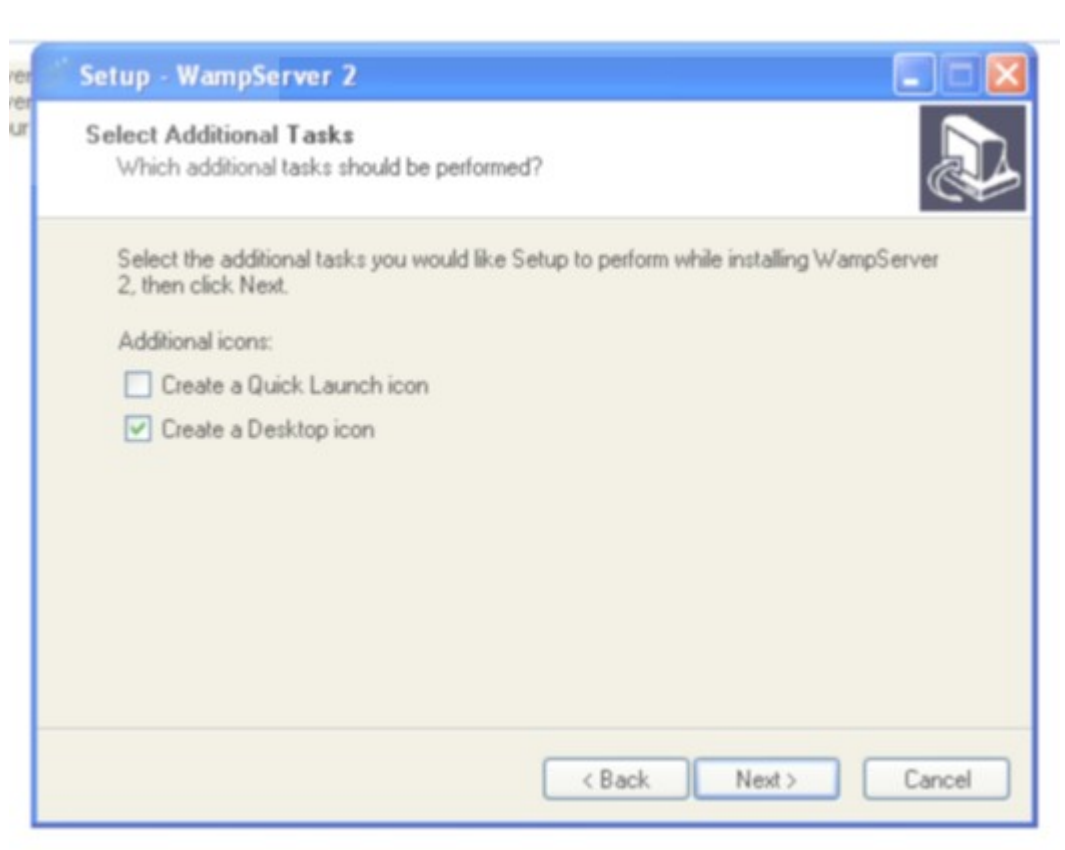

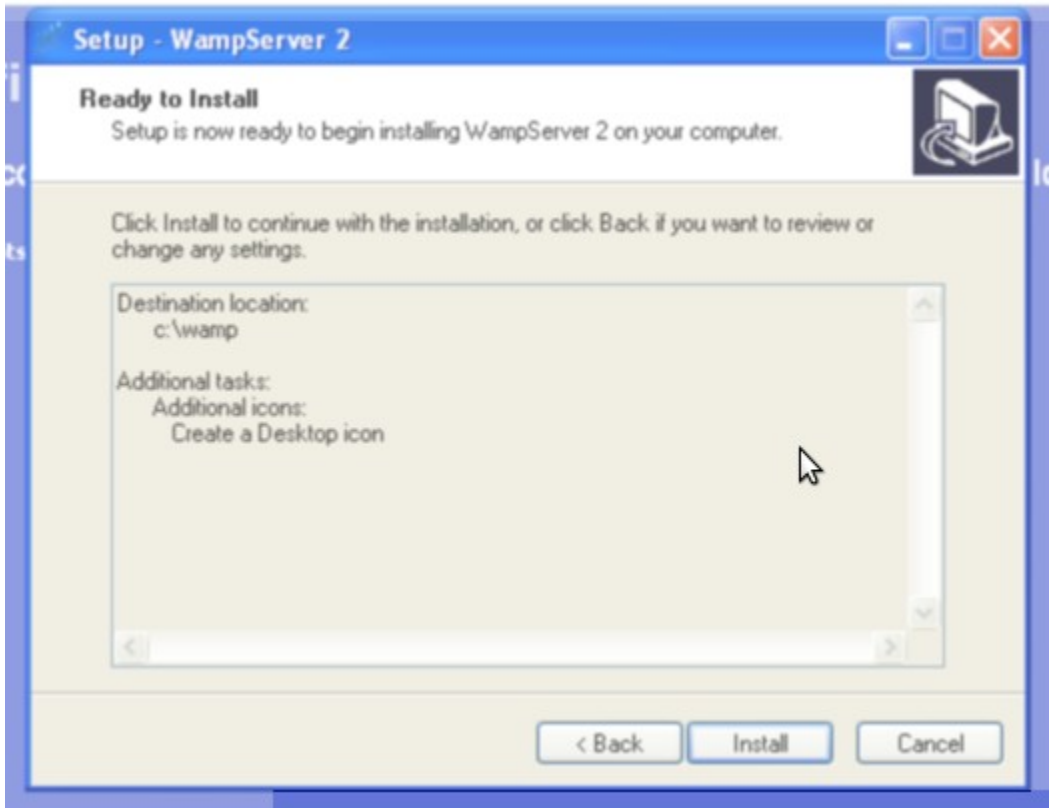

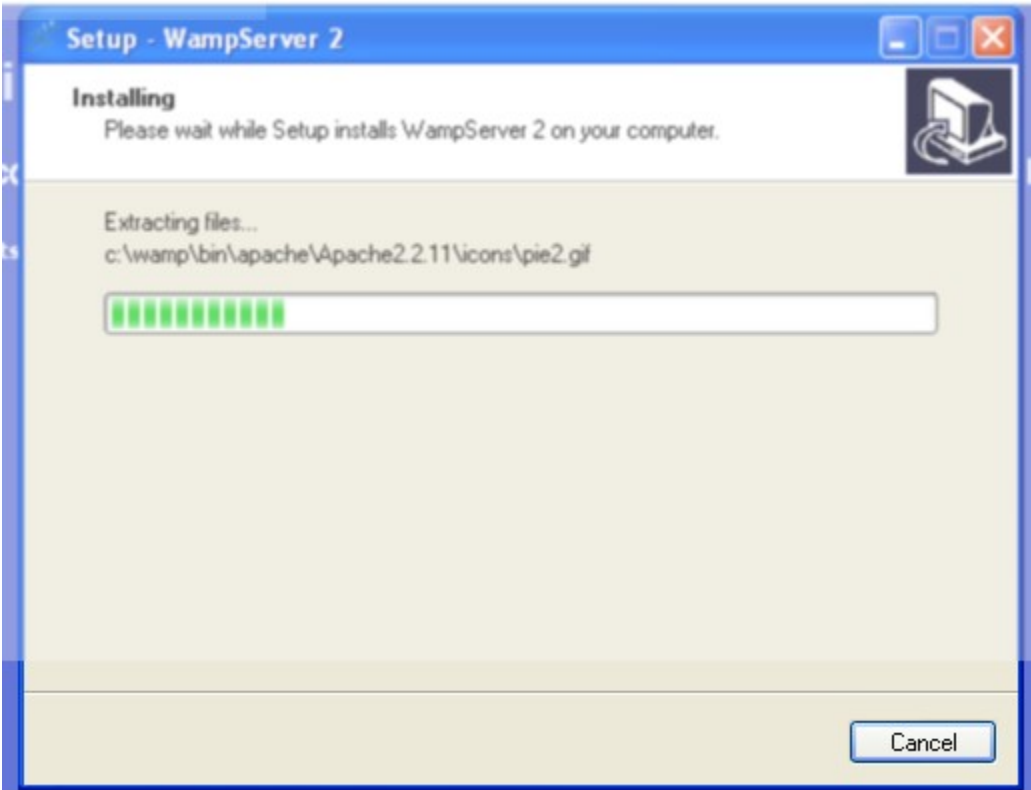

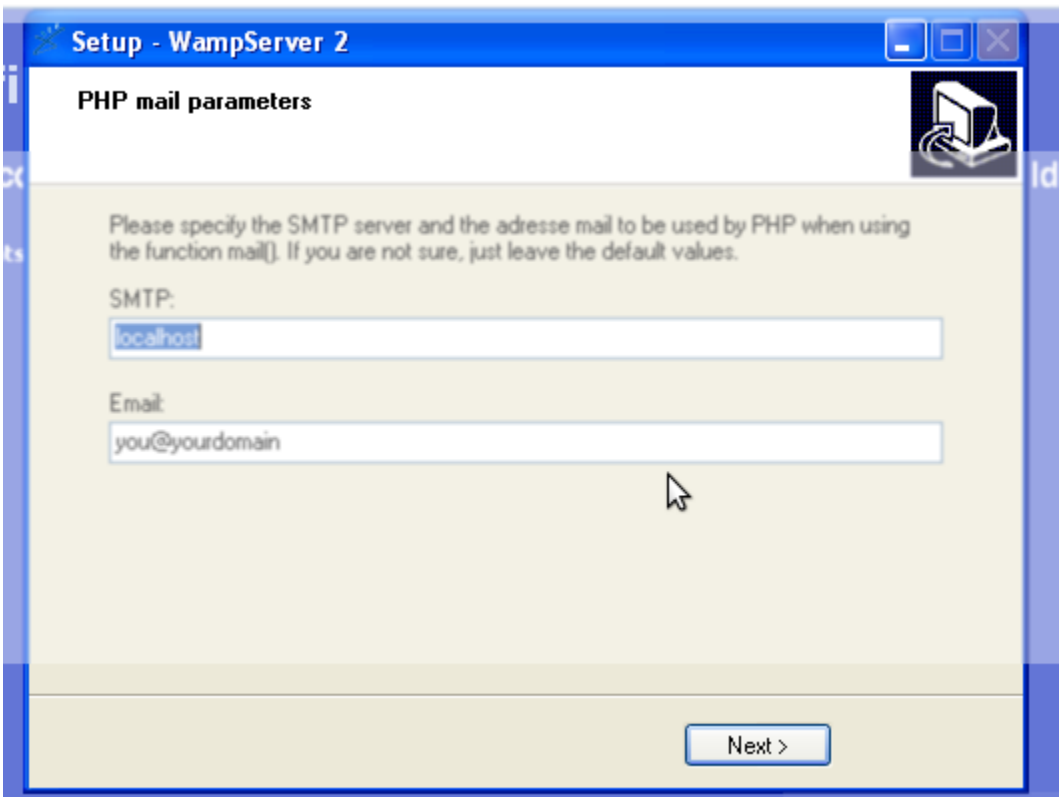

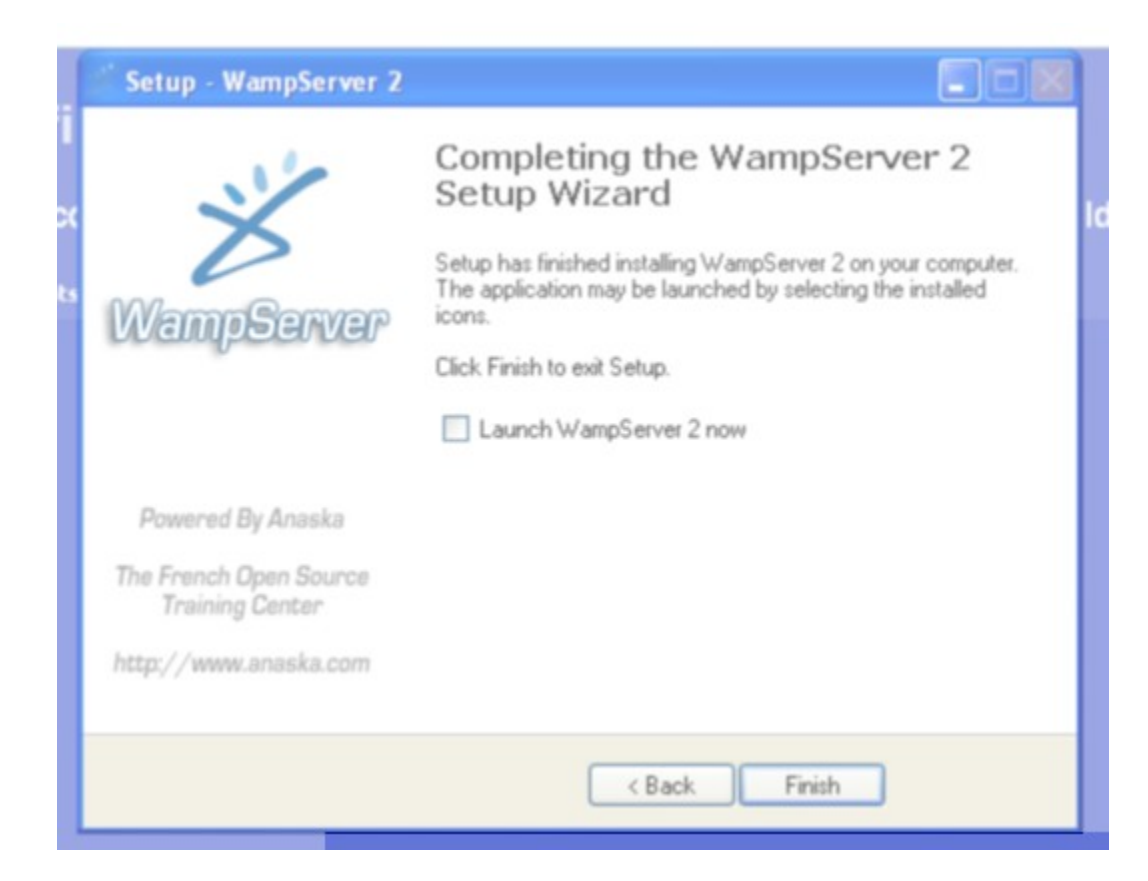

Setelah selesai melakukan instalasi, jalankan wamp lemat menu Windows -> All Program -> WampServer -> Start Wamp Server

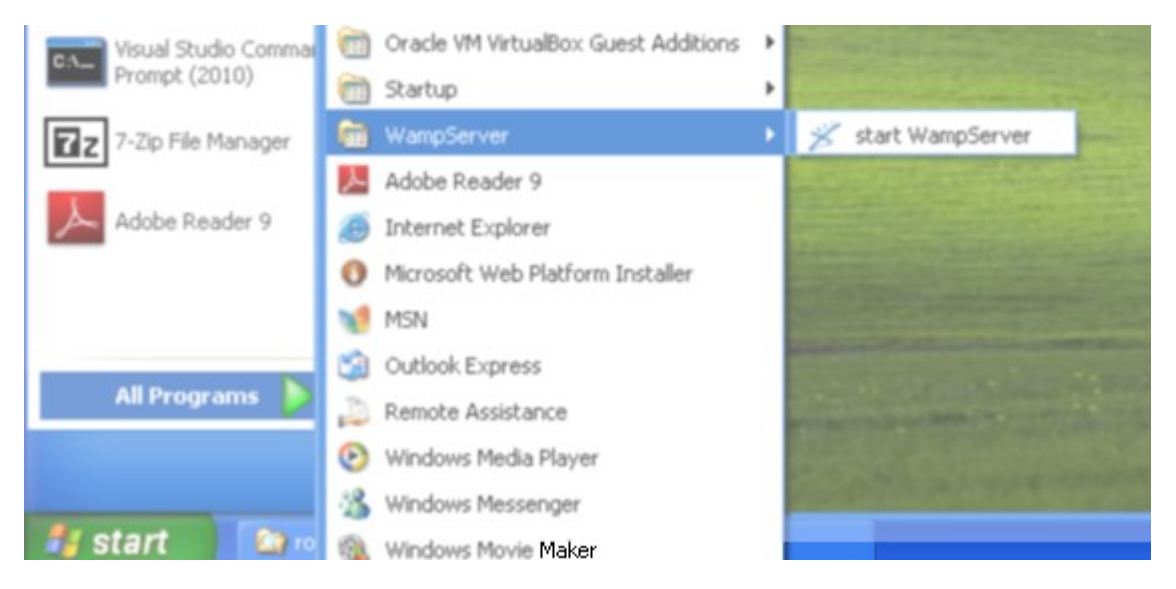

Setelah itu maka wamp server akan berjalan. Terlihat pada tray icon, klik icon wamp server, maka akan keluar menu, pilihlah menu **phpmyadmin**.

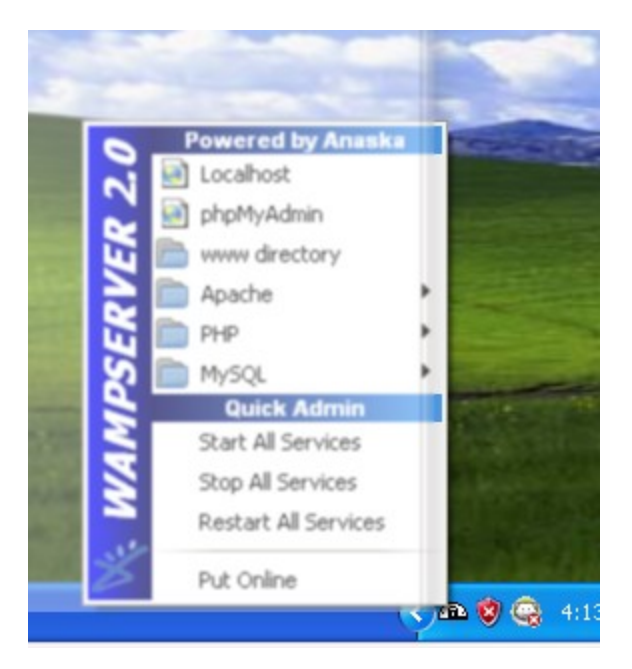

Setelah itu akan keluar browser phpmyadmin.

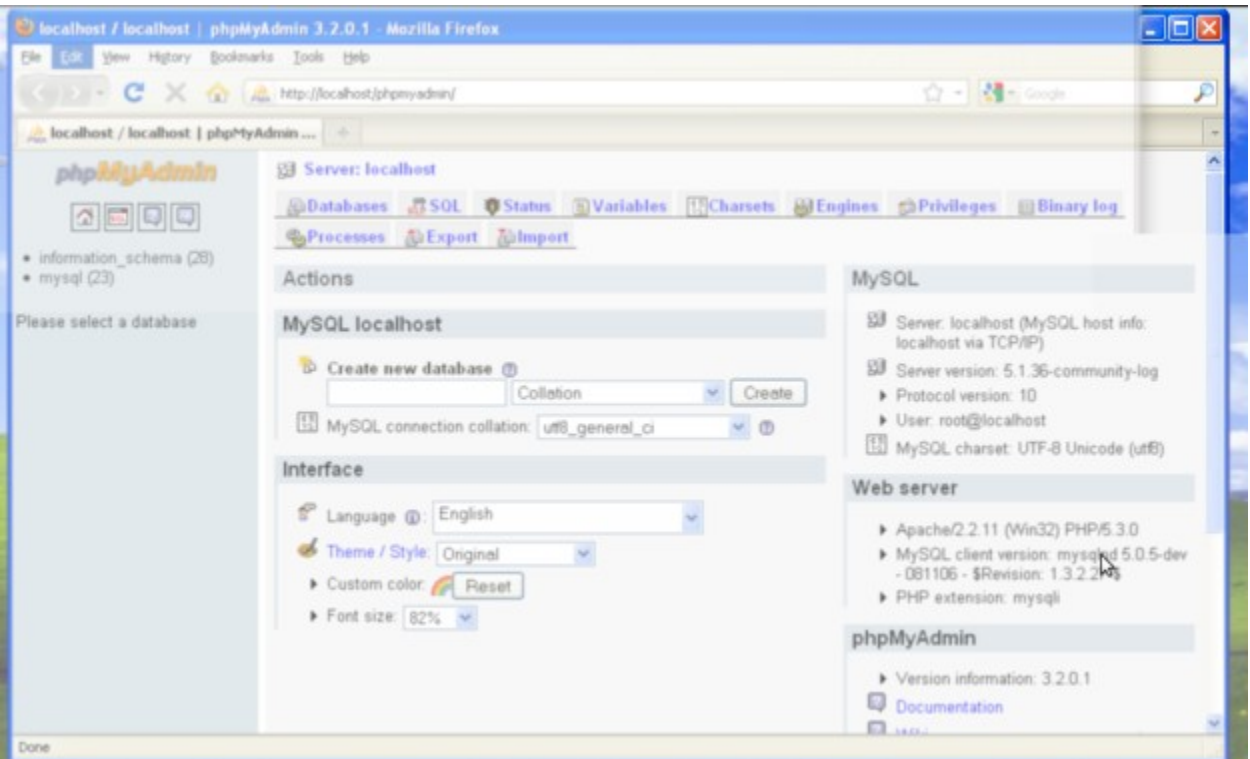

Buatlah sebuah database, pada input text Create new database dengan nama **rolin\_resto**

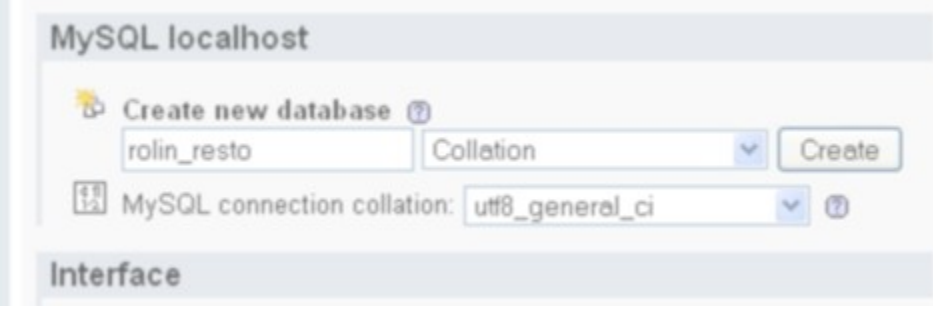

Klik tombol Create, maka database akan dibuatkan oleh phpmyadmin.

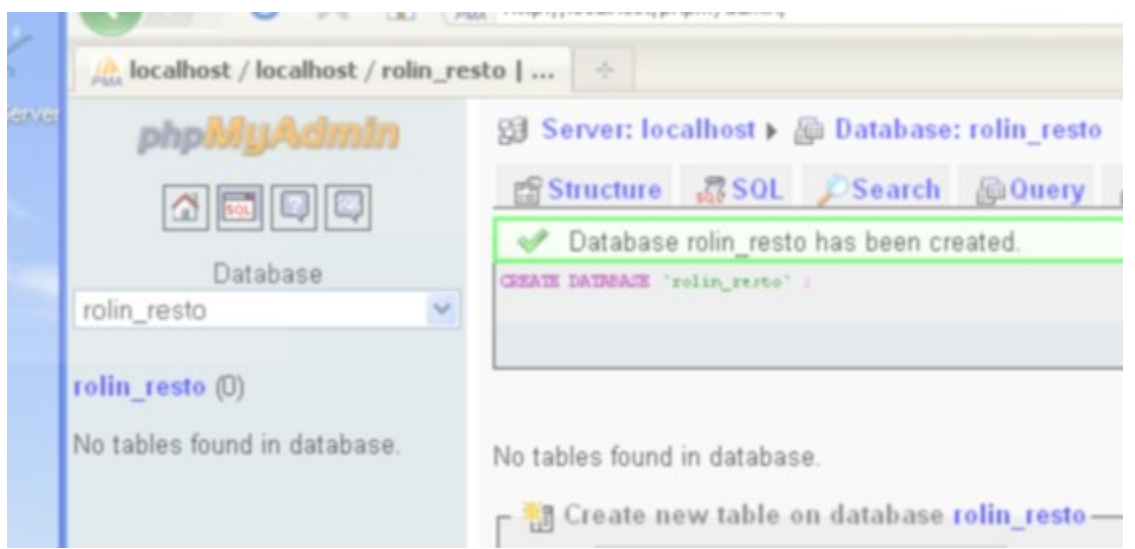

Setelah itu buat user rolin pada database rolin\_resto, caranya klik link Privileges

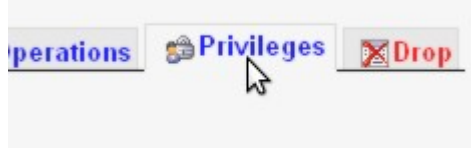

### Klik link Add new User

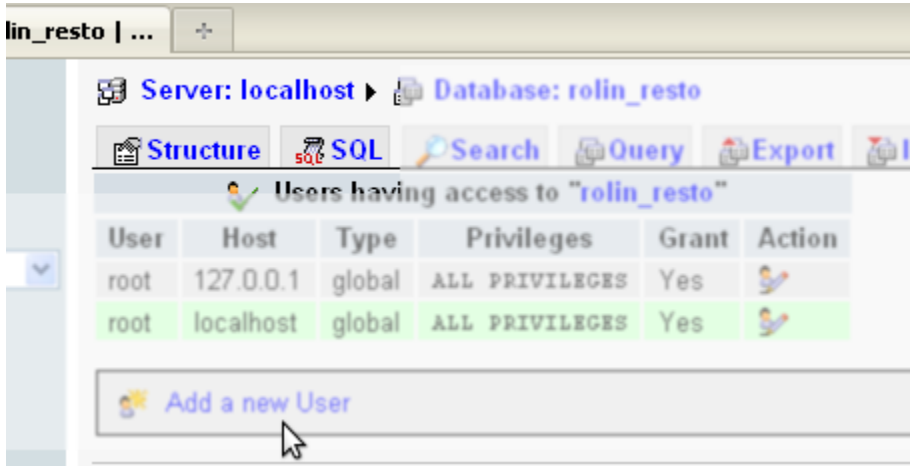

Masukan nama usernya **rolin** dan password **resto**

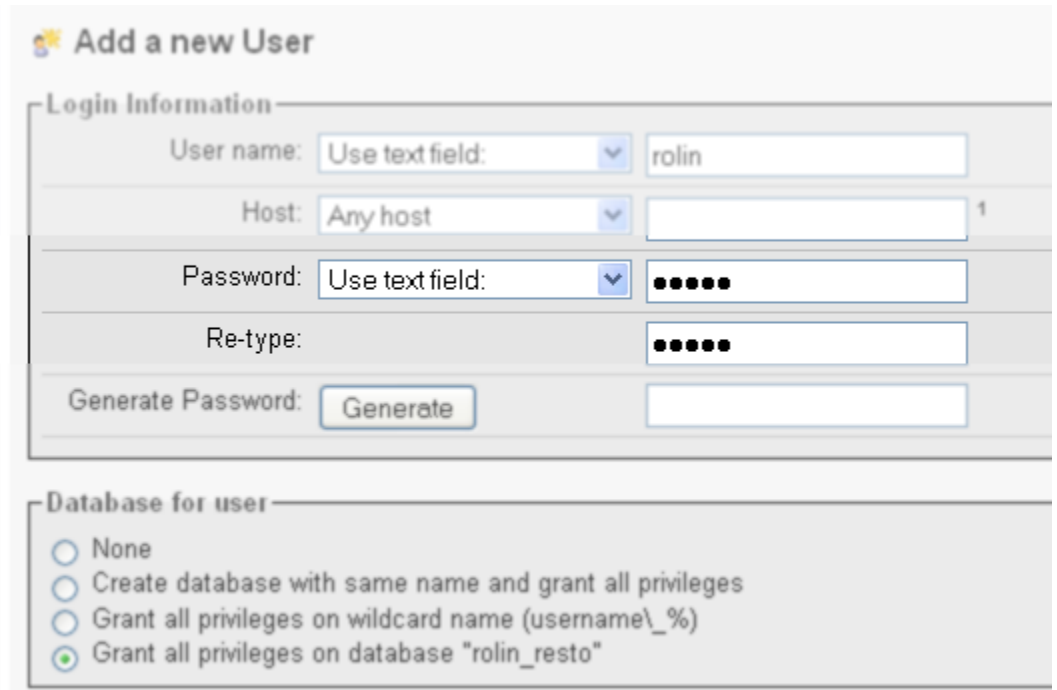

Setelah itu ceklis semua hak akses untuk user **rolin**

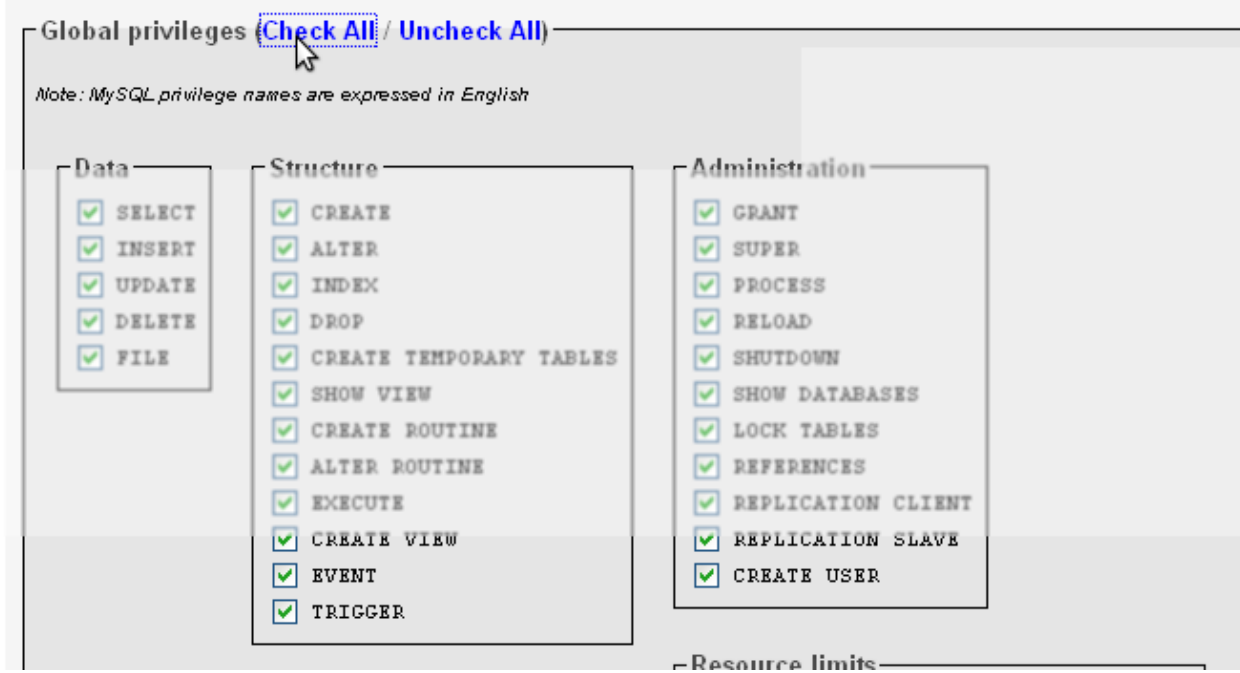

Klik tombol Go, agar phpmyadmin membuatkan user **rolin**.

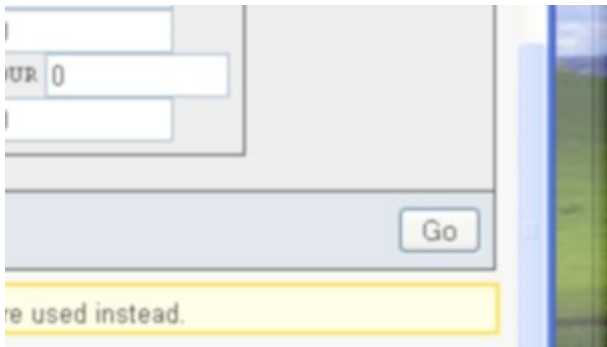

# **Instalasi 7Zip**

Download aplikasi 7Zip disini :

<https://bitbucket.org/khannedy/rezto/downloads/7z.exe>

Setelah itu dobel klik file nya, dan lakukan instalasi :

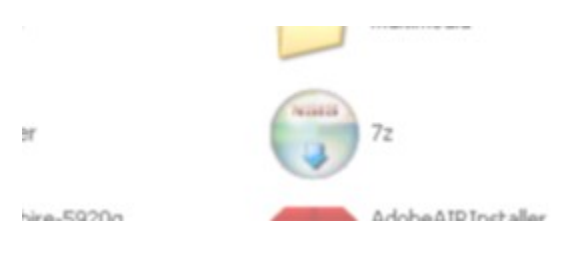

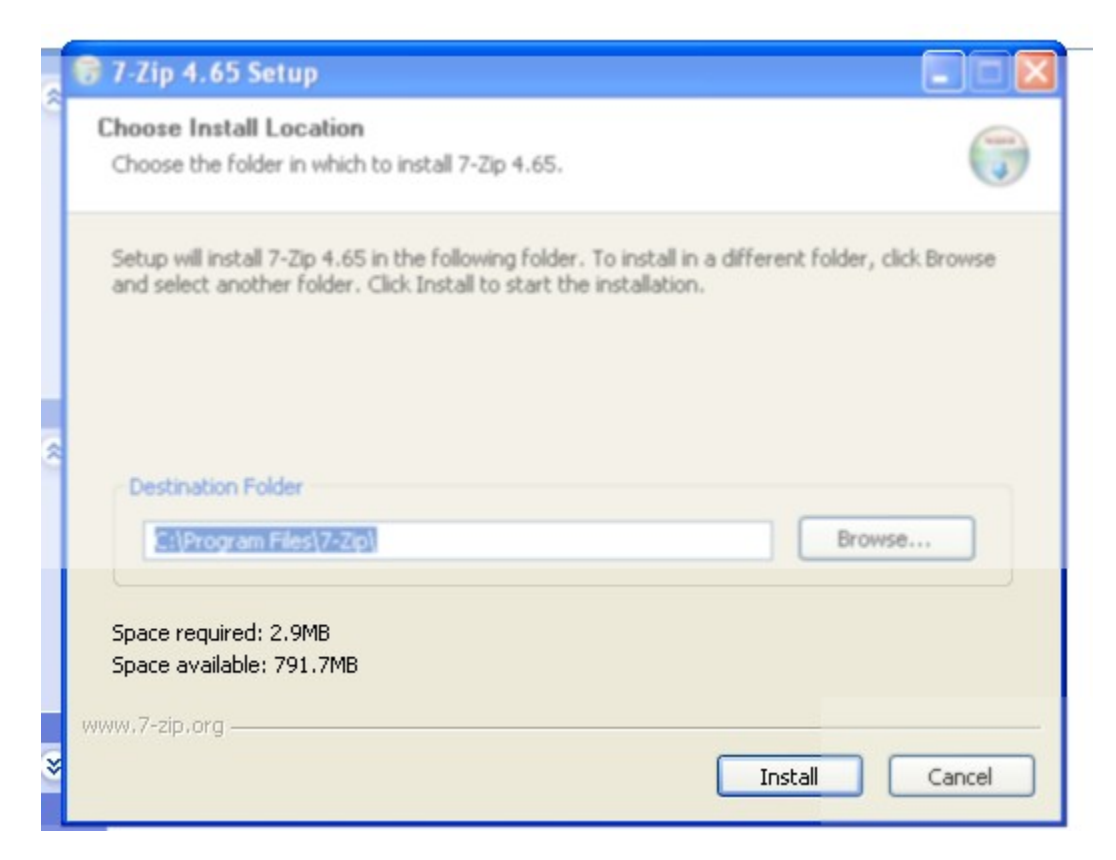

Klik tombol install untuk melakukan instalasi, tunggu sampai proses instalasi selsai.

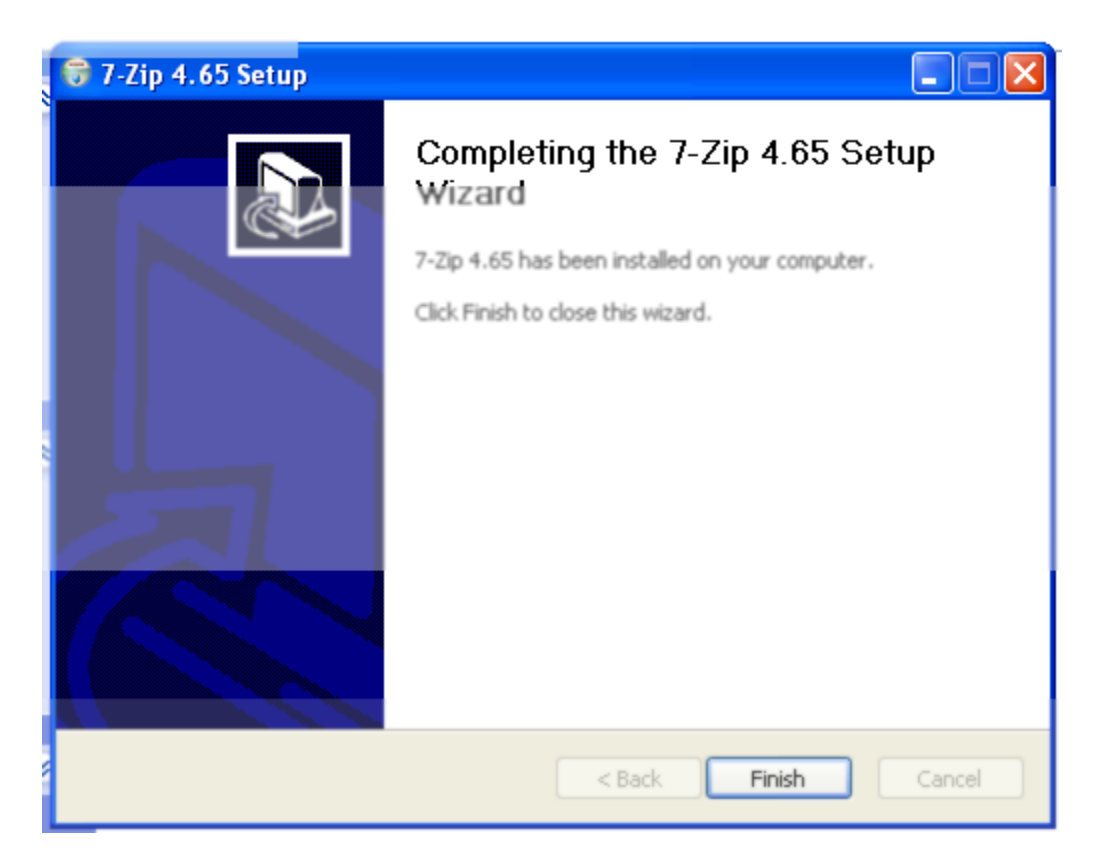

Setelah selesai, klik tombol Finish.

#### **Instalasi Aplikasi Rolin Resto**

Untuk menginstall Rolin Resto, download aplikasinya disini :

<https://bitbucket.org/khannedy/rezto/downloads/rolin-resto.7z>

Setelah itu ektrak file yang telah di download menggunakan 7zip, caranya, klik kanan file tersebut lalu pilih 7zip dan pilih menu ekstrak here.

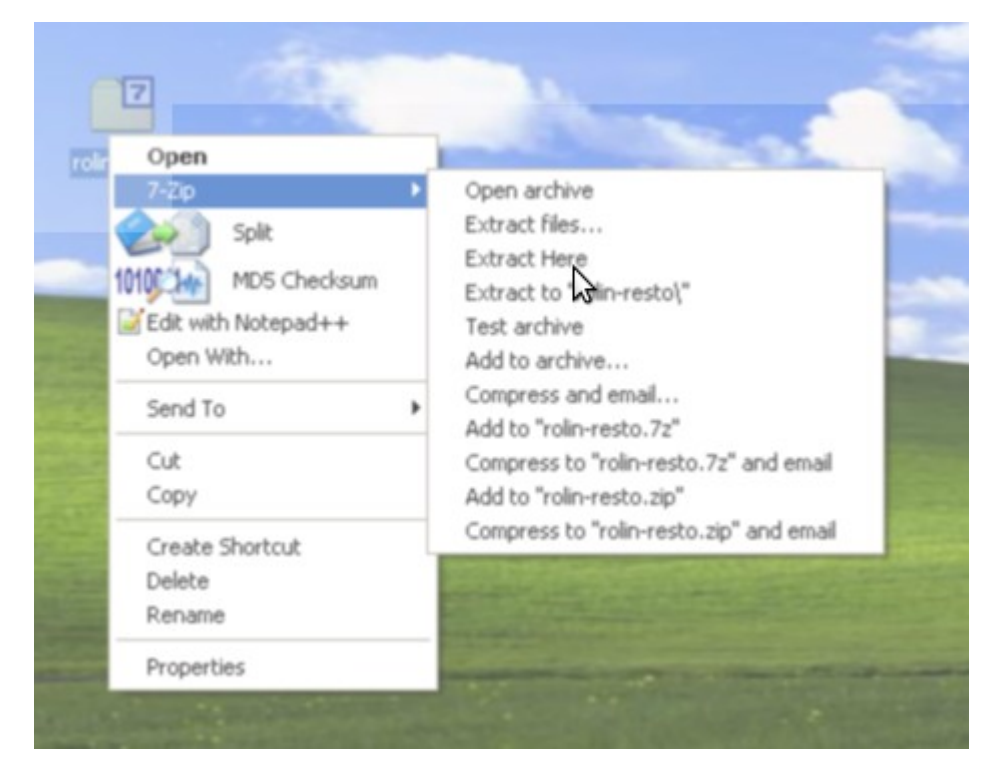

Setelah itu maka akan tercipta satu folder baru bernama rolin-resto, buka folder tersebut.

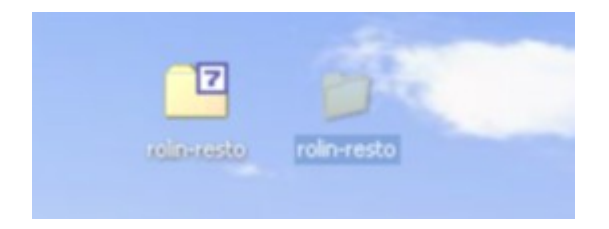

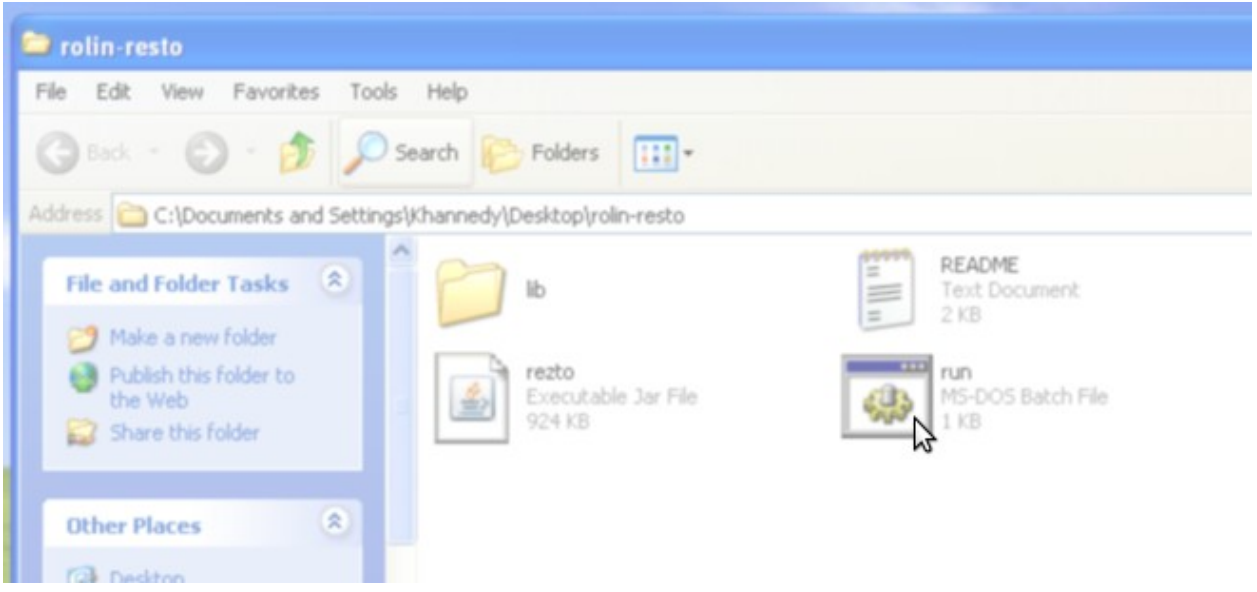

Didalam folder tersebut terdapat sebuah file run.bat, dobel klik file tersebut, maka aplikasi rolin resto akan berjalan.

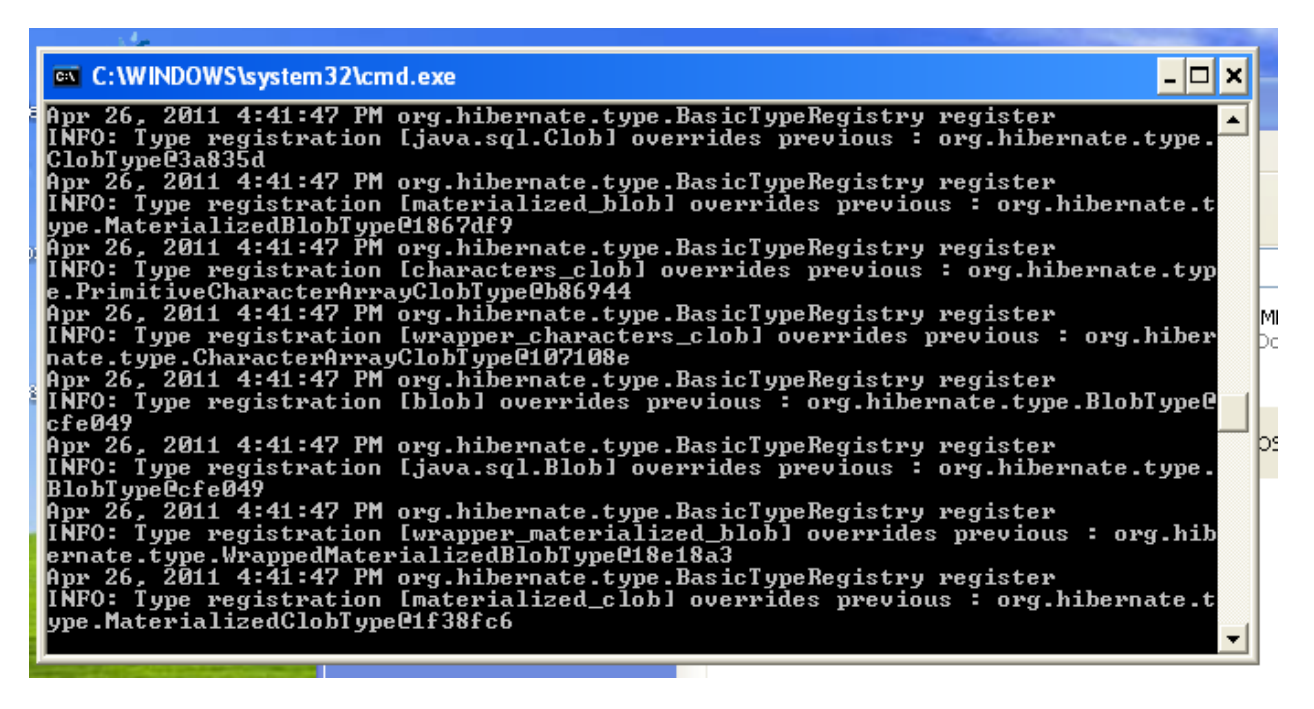

Tunggu sampai form aplikasinya keluar.

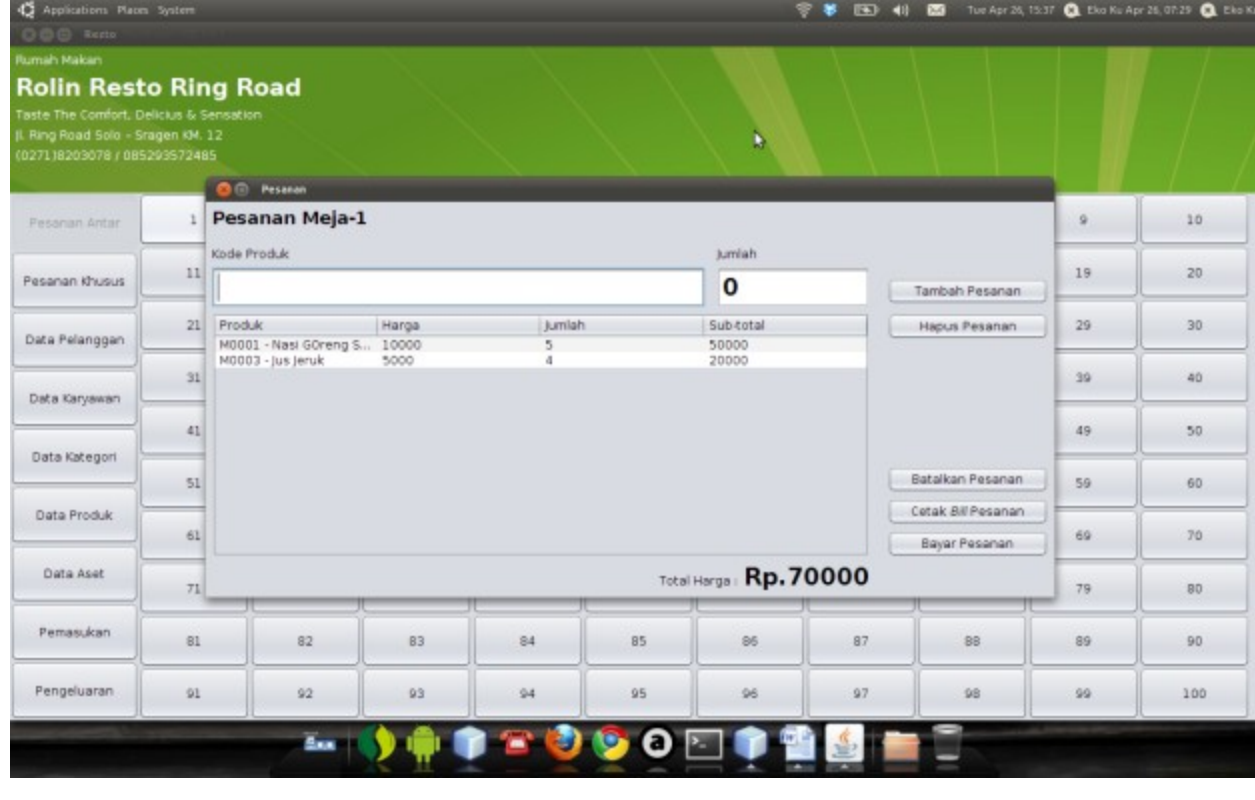

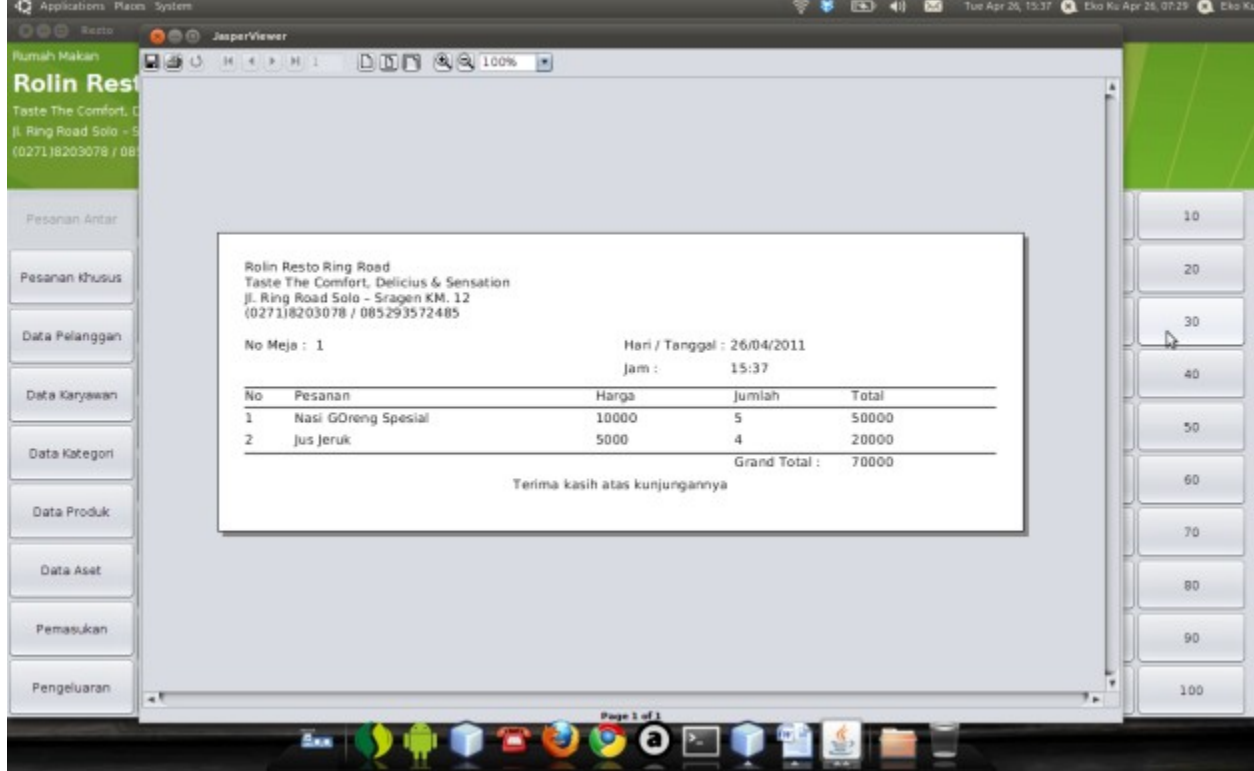